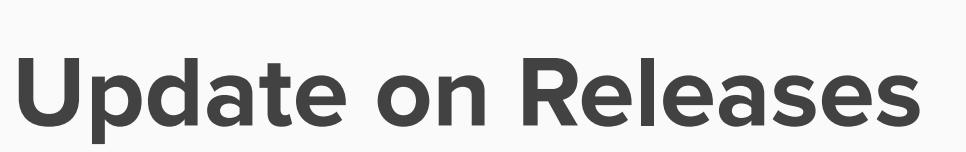

**5 min**

**2**

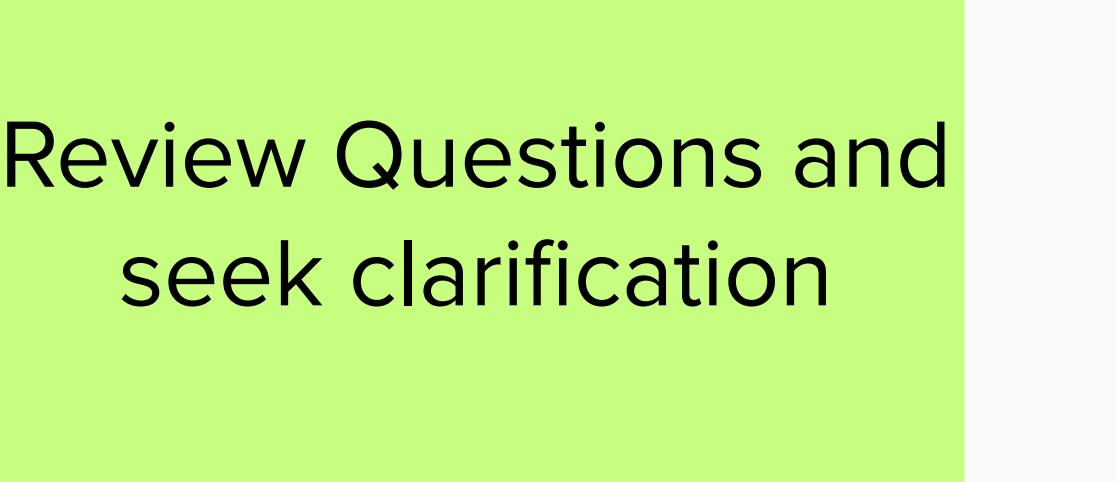

## Questions Reedback

# **Single Markets Platform Show & Listen Session 29**

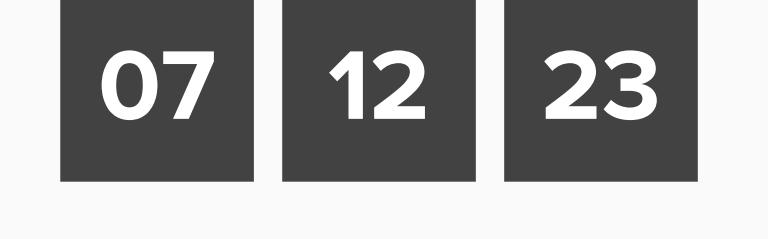

**Workshop date**

## **Agenda**

• This is your session to participate. Dig in!

Use the chat function to ask question

• Use the mute button when not speaking.

• Avoid interrupting when others are speaking.

### **Rules**

- **Throughout the session** Speak up, think big, raise concerns, be patient, don't use acronyms or inside language. **During activities** Ask clarifying questions before we begin, good energy in
- **Remember** This session is part of the (good) work. We've never done this together before. Seek to understand before being understood.

- good results out.

Review Questions and seek clarification

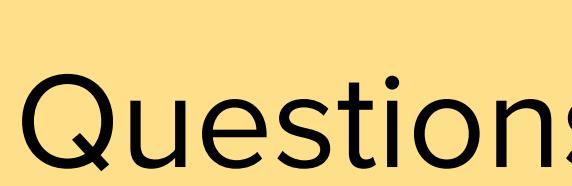

## **ITE Certificate Queries for Global Versioning**

#### **Your Participation Role**

**Mural Tips**

- 1. Enhancements to Read API This will enable a Registered Service Provider to read the accurate account information from SMP via API and use that in subsequent transaction for Asset/Unit update via API.
- 2. Global Versioning (including Asset Versioning Phase 1) into the production environment to allow a Unit Manager / Entity Manager to version a Unit or an Asset to improve track and document changes over it's lifecycle.
- 3. Pre-Qualification Phase 1 implementation of the box Salesforce components to allow the Unit Manager to view which units and services are qualified in a user friendly manner.

## 19th January - Release 2.12

1. Account Managers Screens Phase 2 - This will improve visibility of key information and automate workflows to reduce manual input.

**NAVIGATION** Hold the space bar down then click and drag to move the position of the entire MURAL on your screen **Moving the board**

Scroll the wheel on your mouse or pinch on your trackpad to zoom in/out. When changing devices you may need to check **Zoom Settings** in the bottom right. **Zooming in & out**

Track your view of the MURAL and zoom percentage on the minimap on the bottom right corner of your screen. **The minimap**

**ORGANIZING**

Click an object to select it; hold shift while clicking objects to select more than one at once **Select Objects**

After selecting the objects you wish to move, simply drag them to the desired location on the MURAL **Move Objects**

**CONTRIBUTING**

Review Questions and seek clarification

Questions Real Preedback

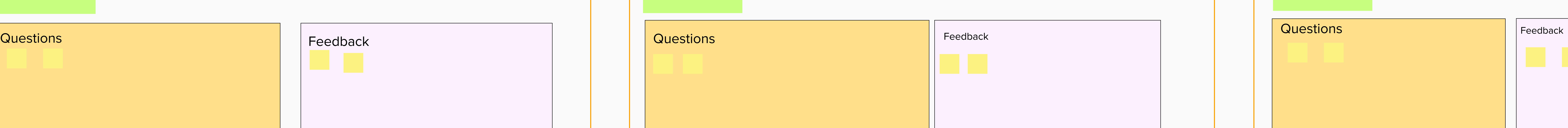

Add sticky notes by right-clicking, then selecting **Add Sticky Note** or by double clicking on an empty space or the background. **Sticky Notes**

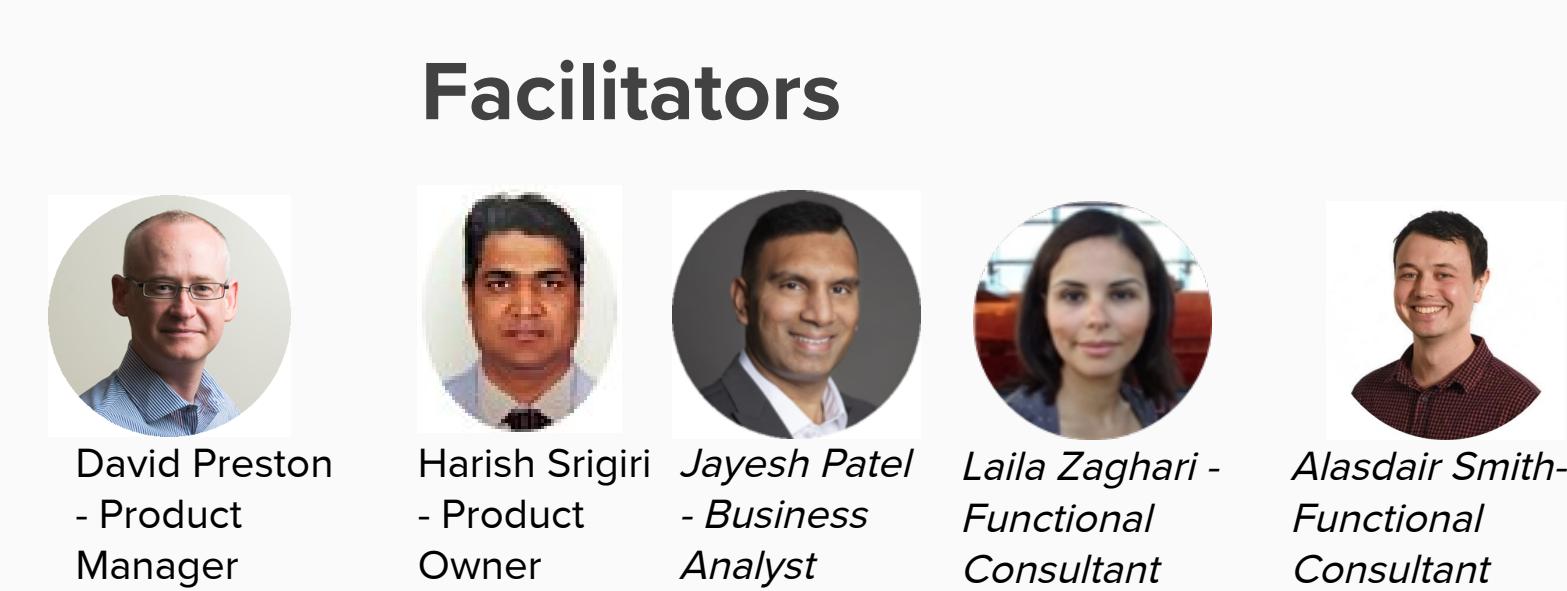

**5 min**

**2 min**

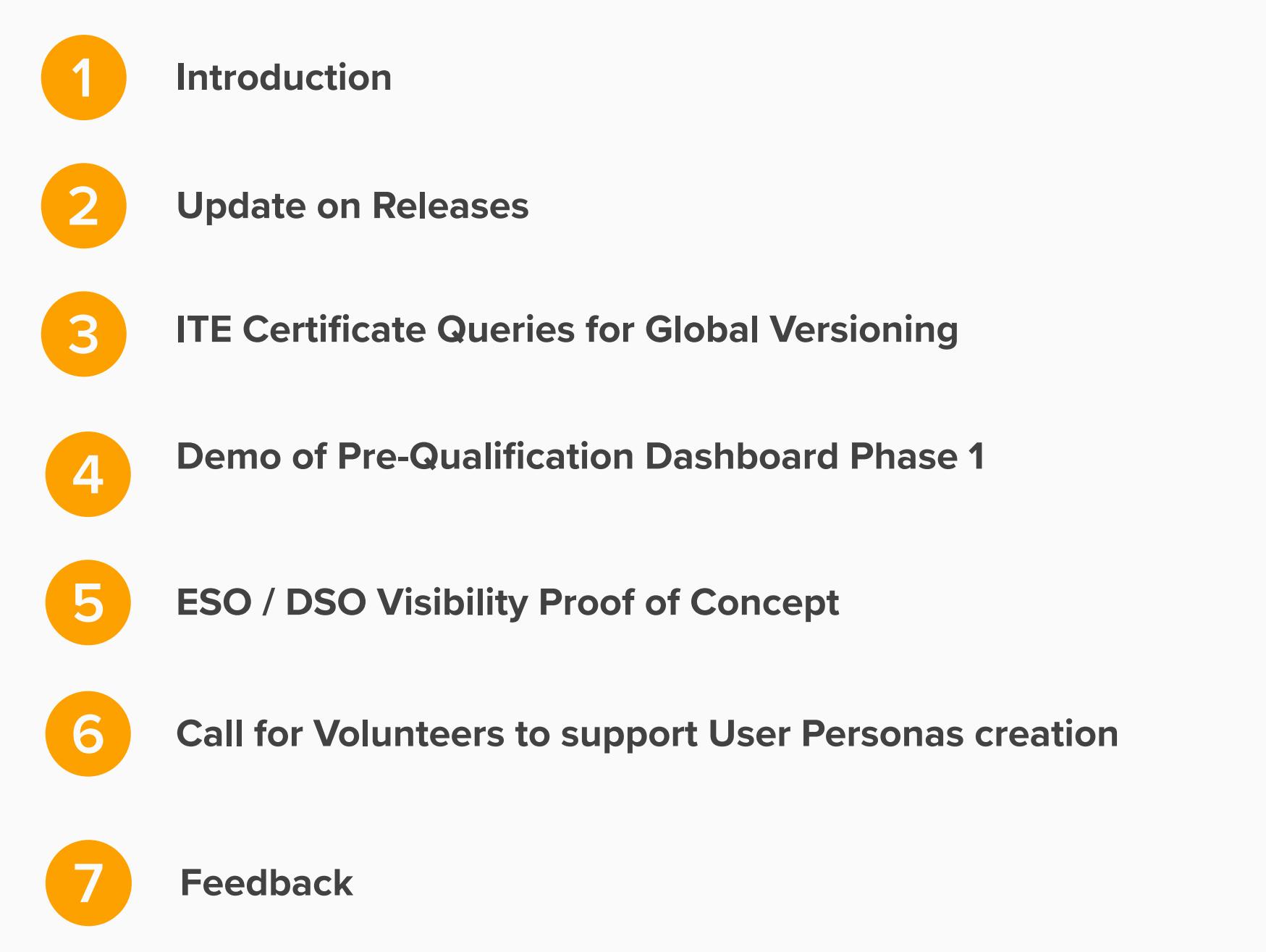

**5 min**

**10 min**

**5 min**

### 13th December - Release 2.11

**5 min**

**3**

## Questions

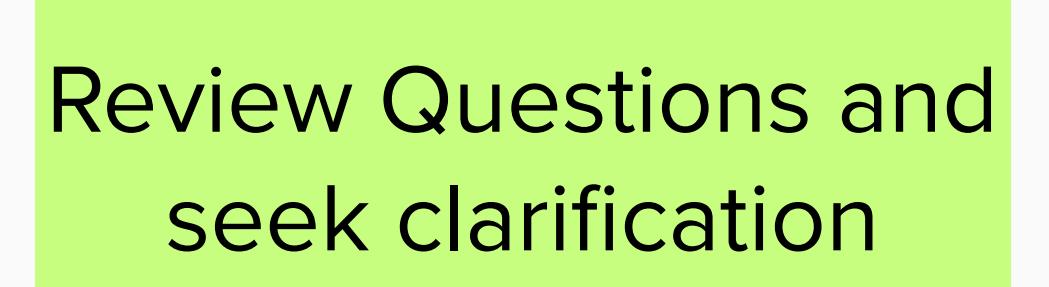

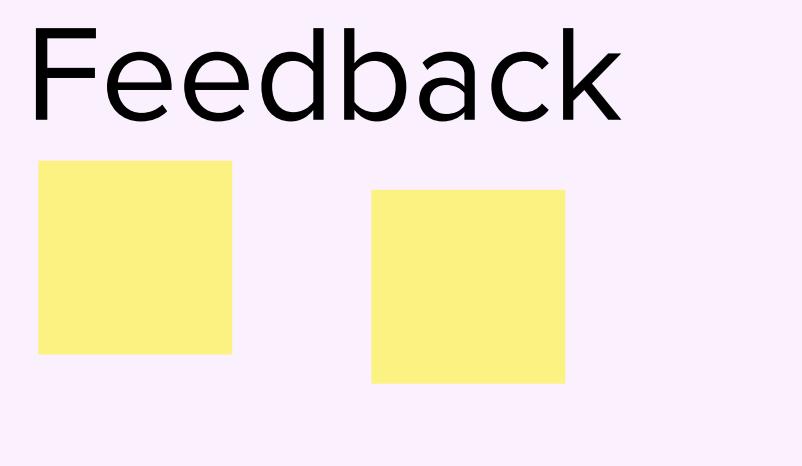

**2 min**

Only the original asset(s) that formed part of the Unit being re-evaluated under Global Versioning will require revised Tested Capacity Values If a new asset is added to the logical grouping or new formation of the Unit, then a Tested Capacity Value is required and the Date of the Tested Capacity is required. A ITE Certificate Document upload is required on two conditions;

Opportunity to provide on developed screens

**10 min** and  $\sum_{n=1}^{\infty} 10 \text{ min}$ 

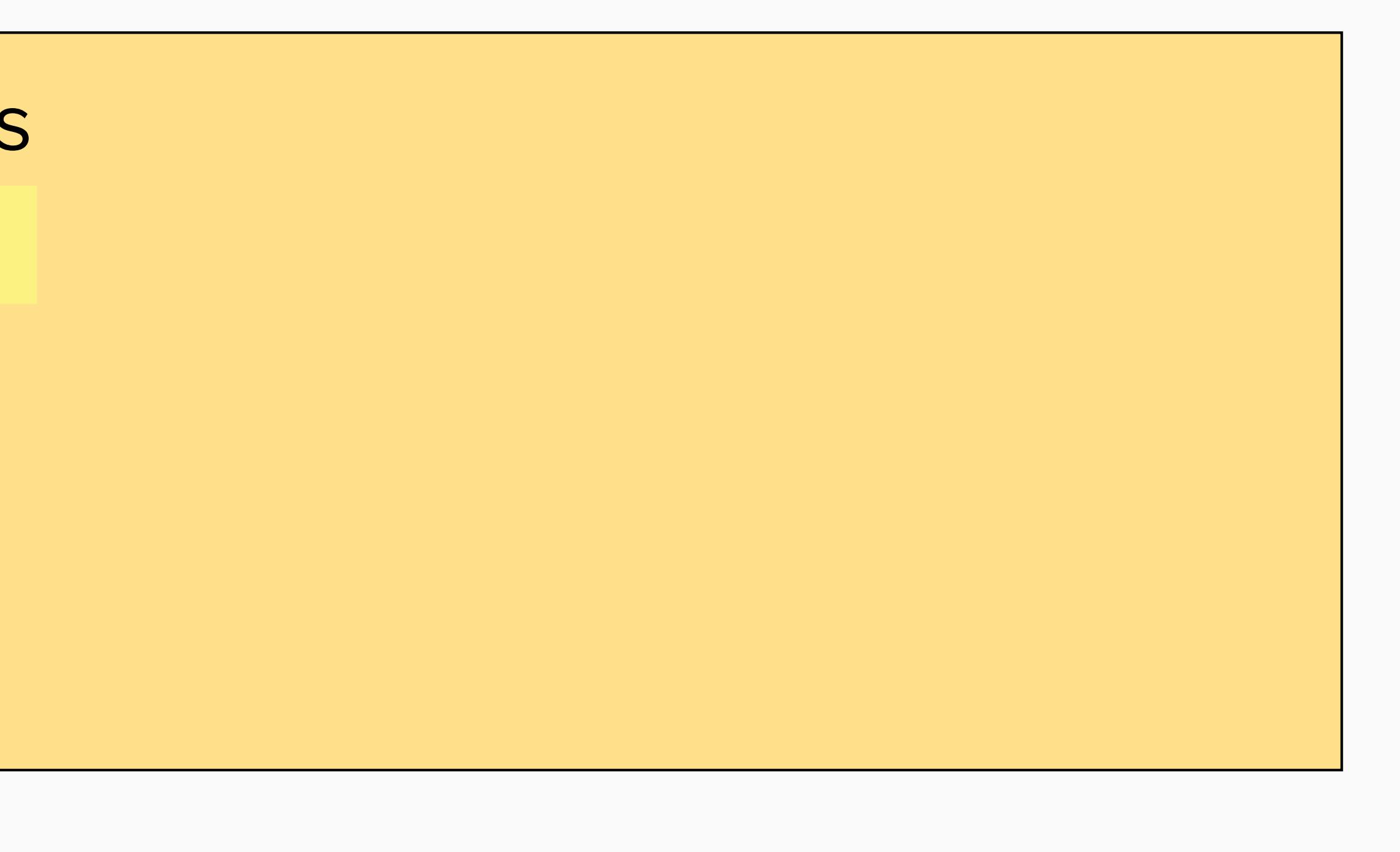

Feedback on scenarios

**Feedback**

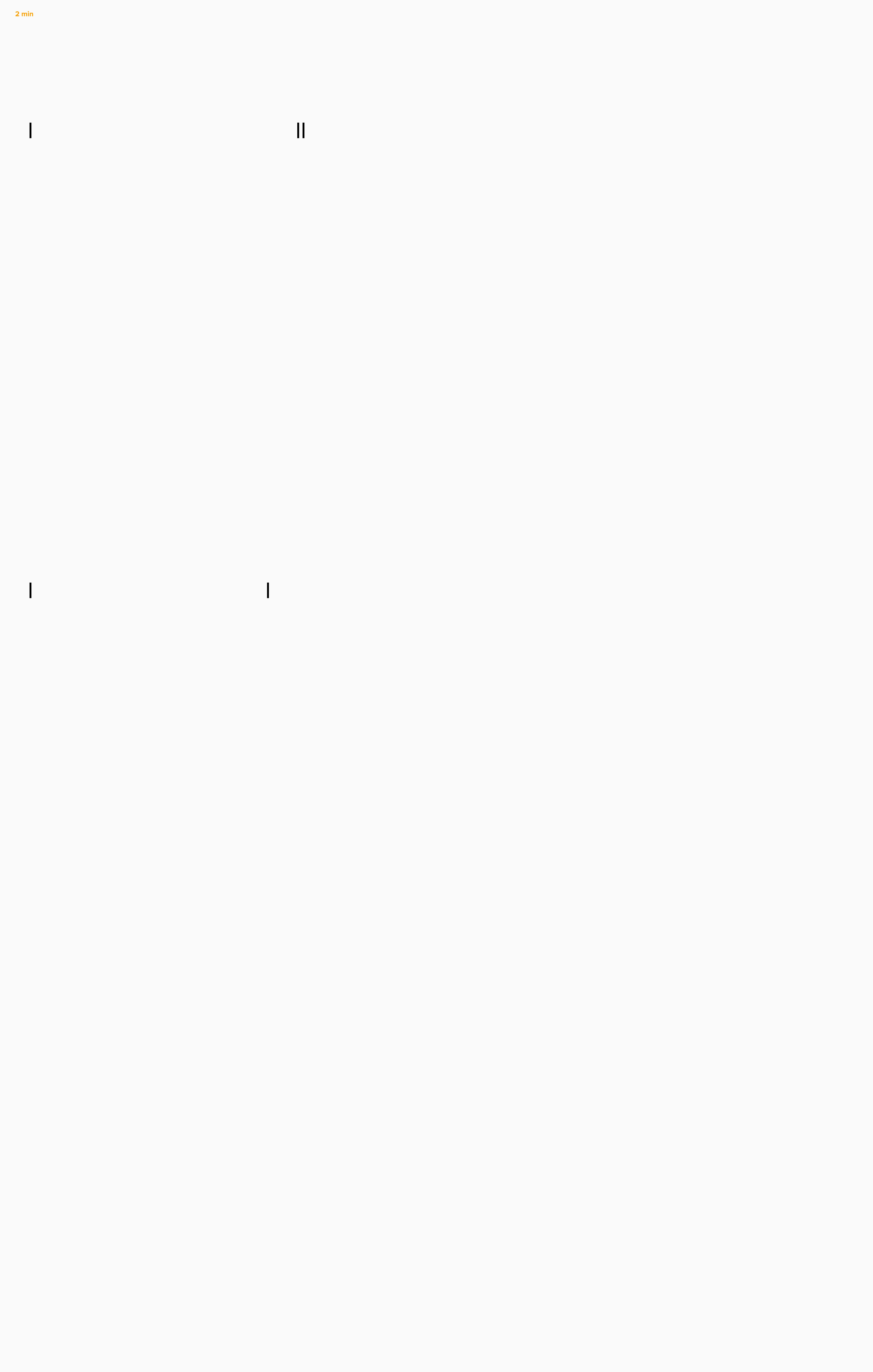

Review Questions and

seek clarification

**2 min** Opportunity to provide instant feedback

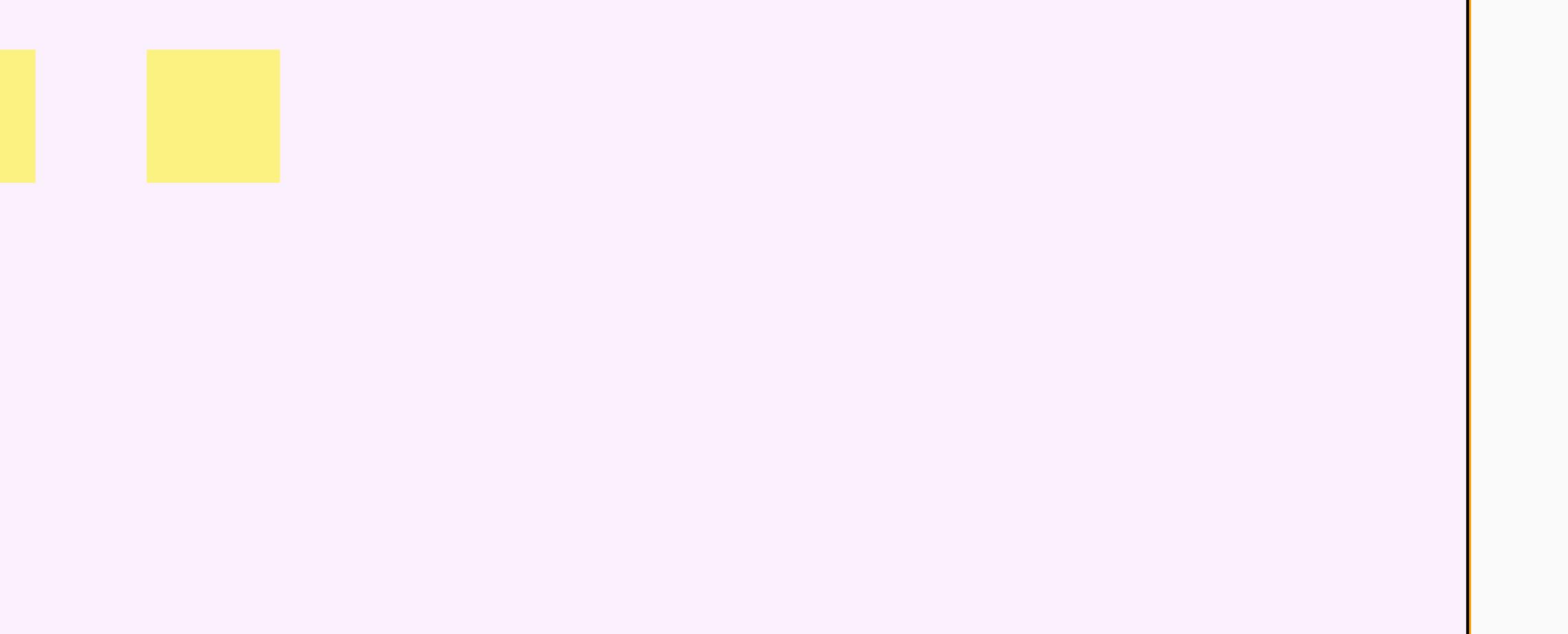

**5 min**

**ESO / DSO Visibility Proof of Concept**

Closer working with DNOs

Latest status

**2 min**

**5 min**

**Call for Volunteers to support User Personas creation**

User Research

1-2-1 sessions with Registered Service Providers during January to understand: who logs onto which ESO platforms

what the expectations are from each platform

activities undertaken on each platform pain points / frustrations

Attitudes / motivations

where the journey starts, stops and continues A typical day of using the platforms

This information will enable SMP and other ESO platforms to develop a better end to end customer experience.

**Proposed Business Rules for Asset Testing Data Requirement from Portal Users in the context of Global Versioning**

1. Where a new asset is added to the logical group or new formation of the Unit

2. Where an existing asset's Demand or Generation Capacity is being modifed

If any of these conditions are met, then it will be made mandatory for Market Providers to upload an electronic copy of the ITE Certificate as part of the Global Versioning

**Demo of Pre-Qualification Dashboard Phase 1** 

3. Where either an existing asset or a newly added asset's is participating in the service for the frst time. 'Application Form'